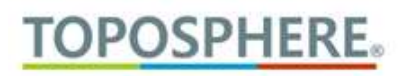

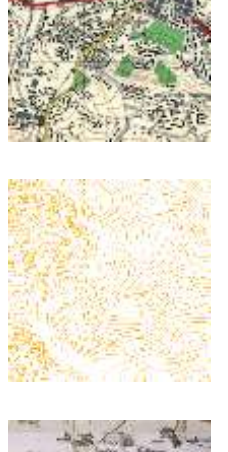

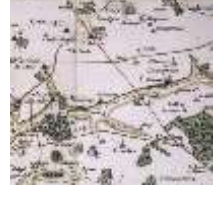

**RÉALISATION DE LA MISE À JOUR DE LA BASE DE DONNÉES RÉGIONALE D'OCCUPATION DU SOL** 

## **LOT <sup>1</sup> – Production de la base de données d'occupation du sol 2019 et du fichier d'évolution 2014-2019**

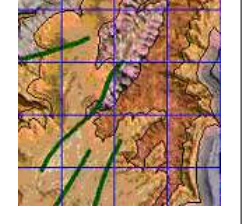

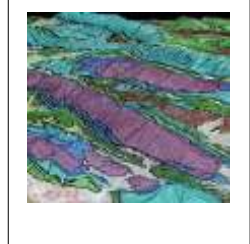

Méthodologie simplifiée

## **TOPOSPHERE**

### TABLE DES MATIÈRES

*1.1.1.1 Étapes de mises à jour* 

Toutes les classes de la nomenclature ne seront pas mises à jour par PIAO, du moins pas sans l'aide de traitements d'images. Sur la base d'image SPOT à 6m, il est en effet très difficile de segmenter le territoire visuellement. À cette échelle, on perd les structures (ligne de vignes, de vergers, etc.), et les textures (granulosité des surfaces en herbe ou arborées). Il ne reste que l'information radiométrique moyenne.

En revanche, la mise à jour par PIAO offre l'avantage de garder une parfaite cohérence entre les deux bases (2014 et 2019). Il est donc avantageux d'adapter le travail en fonction des thématiques. Certaines classes seront plus faciles à mettre à jour en PIAO (chantier, décharges, urbain continu, zones d'activités, serres, milieux humides ou en eau, etc.), d'autres nécessiteront des traitements d'image d'aide à la discrimination des classes ayant évolué avant intégration dans la base. De même, les classes très faiblement représentées n'ont aucun intérêt à être délimitées par traitement, la PIAO est suffisante. Il est toutefois rappelé que seule la mosaïque SPOT est à utiliser, même pour la PIAO : les BD-Ortho n'étant pas de la bonne date, ni adaptées aux classifications ne sont pas une référence à utiliser.

Ce principe était déjà valable pour la création de la base 2014. Les classes mises à jour à 100% par PIAO sont les mêmes :

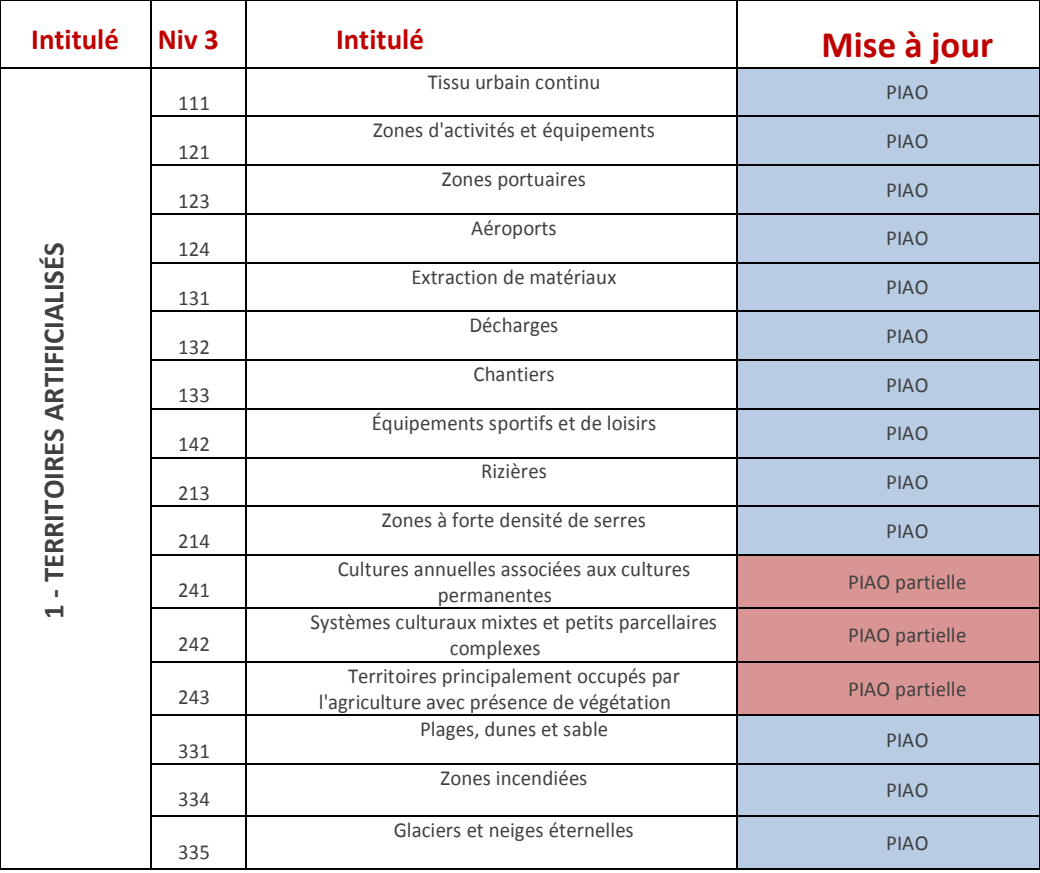

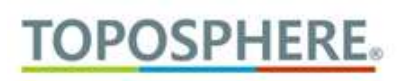

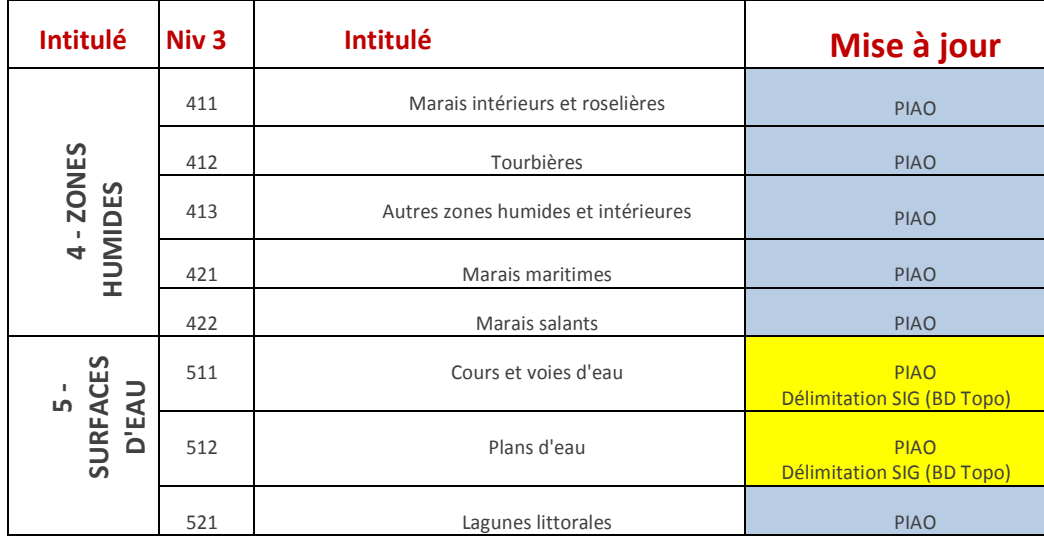

**NOTE :** si certains éléments sont identifiés grâce aux données exogènes polygonales (BD-Topo, Cultures irriguées, etc.) les délimitations se feront sur l'image SPOT. Il n'y aura pas d'autre intégration de polygones que ceux générés pour le squelette squelette.

D'autres classes seront mises à jour par traitement SIG. De même, les classes complexes (olivier, lavandes) pourront nécessiter des corrections manuelles dans la limite de reconnaissance de ces élements.

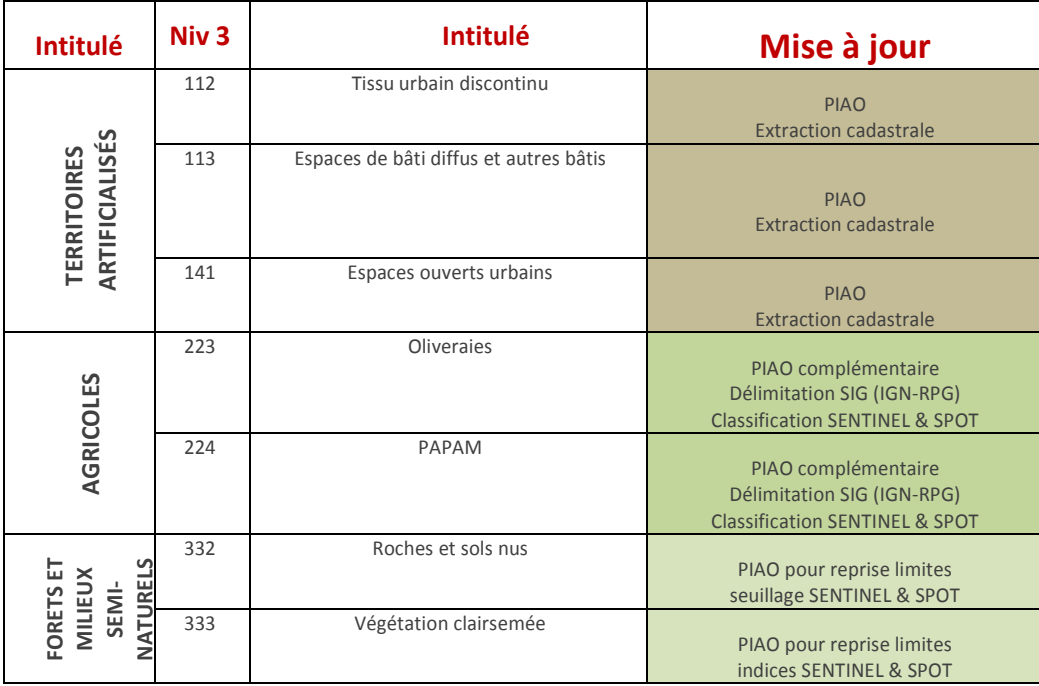

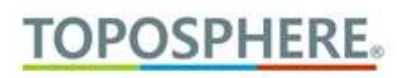

Enfin, les dernières classes seront obtenues par traitement et devraient ne faire intervenir la PIAO que ponctuellement.

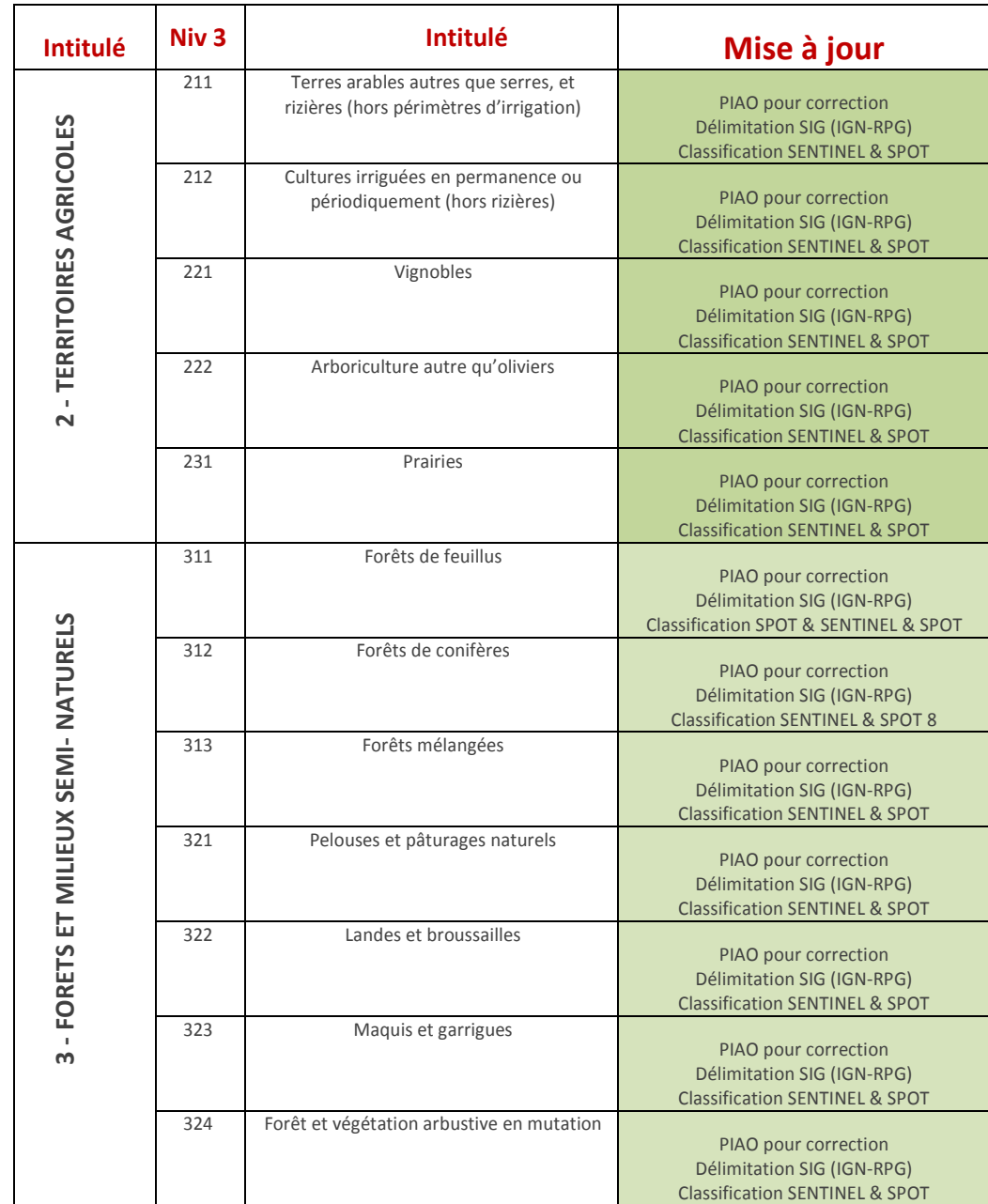

#### ÉTAPES et corrélation avec les données utilisées

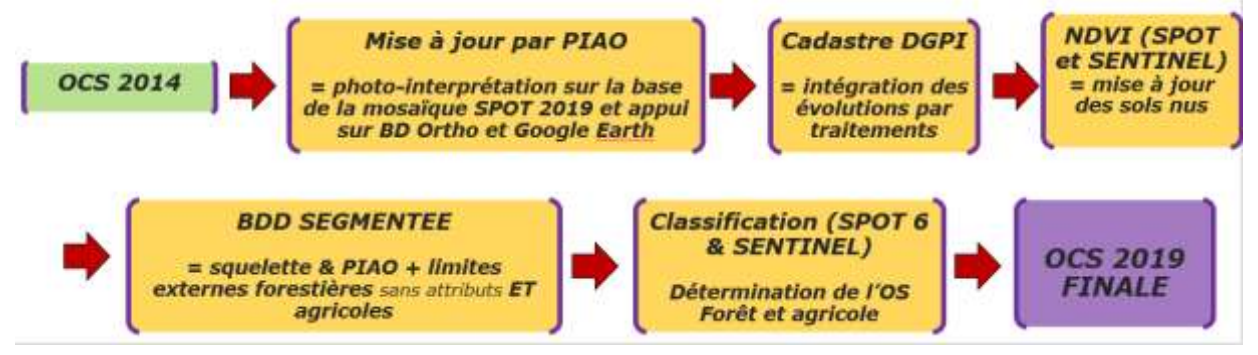

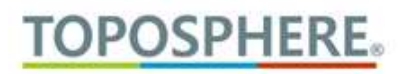

### **1.1.2 Techniques de traitements d'images**

#### *1.1.2.1 Les seuillages et indices*

Les seuillages sont des principes de base de qui tronquent une partie de l'histogramme d'une ou plusieurs bandes radiométrique. Dans le cas présent, ils peuvent être utiles pour sortir les surfaces enneigées ou de sols nus.

Les indices quant à eux, et notamment le NDVI, permettent d'appréhender les variations d'activité chlorophyllienne et donc de présence de végétation active. Ils sont utiles pour classer les sols à faible végétation, ou dans le cas d'utilisation diachronique, la distinction feuillus résineux. Ce dernier point est toutefois relatif, car la région présente des feuillus persistants : chênes verts, oliviers, agrumes, mais aussi des résineux caduc : mélèzes.

#### *1.1.2.2 Les classifications*

La classification est une technologie qui donne généralement de bons résultats sur de grandes surfaces homogènes, mais atteint ses limites avec les petits objets ou les surfaces hétérogènes. Elle ne peut pas être l'unique technologie utilisée dans le cadre de cette étude, mais permet d'obtenir une information de validation ou complémentaire et spécifique à certaines classes.

Il est à noter que pour être pertinente, la classification nécessite de n'être réalisée que pour des thématiques proches et un nombre de classes limitées. Dans le cas contraire, les confusions augmentent et à l'échelle du territoire, il devient très difficile de contrôler les résultats. Comme pour la production de la donnée 2014, nous prévoyons deux phases de classification qui nécessiteront donc un masque approprié :

- La forêt et autres milieux naturels ouverts
- La zone agricole

#### *1.1.2.3 .Utilisation du MNT*

Le MNT sera utilisé pour contraindre la classe « Pelouses et pâturages naturels » au niveau de l'altitude afin de ne pas avoir de confusion avec la classe « Prairies ». L'altitude choisie est de 1500 m comme pour la base 2014.

# **TOPOSPHERE.**

### **I.2. PROBLÈMES DES AUTRES LIMITES DE CLASSES**

## **1.2.1 Les masques de segmentation**

C'est un point important. Pour une bonne qualité de classification d'image, il faut au préalable segmenter le territoire en zones homogènes de même nature (forêt ou agricole). Sur la base du territoire restant après extraction de l'urbain, des milieux humides et des sols à faible végétation, il faut créer un **masque forêt** et par soustraction implicite, **celui du domaine agricole**.

Pour l'OCS 2014 ; le masque forêt avait été obtenu à partir de la couche végétation de l'IGN. Cette couche est toutefois de moins bonne qualité dans les nouveaux millésimes.

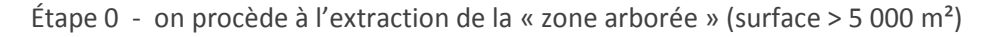

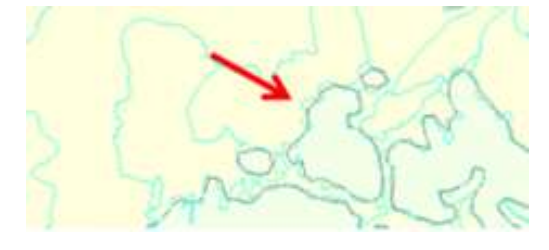

Étape 1 – Les limites restantes ont été simplifiées pour être compatible avec une échelle de l'OCS (en cyan le tracé initial de l'IGN, en noir en dessous, la version simplifiée.

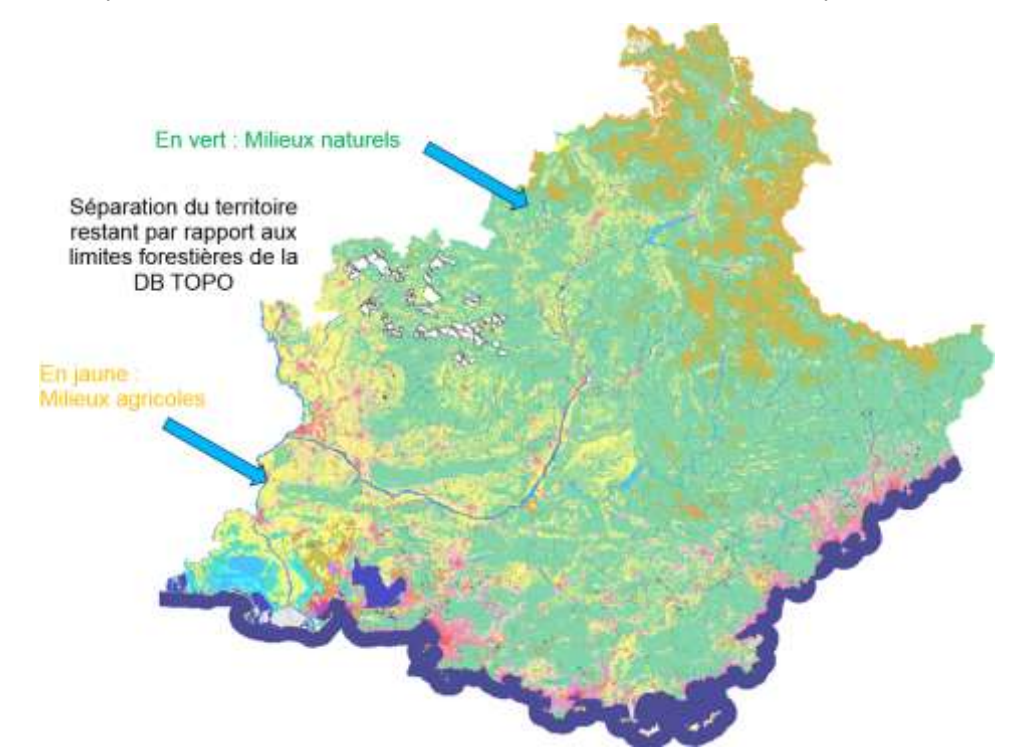

On obtient donc deux masques : forêt et agricole complétant les autres thématiques (urbaines, milieux humides et sols non ou faiblement arborés).

# **OPOSPHERE。**

Si l'on procède à un croisement entre la limite forêt de l'OCS 2014 et la BD-Végétation 2019 de l'IGN, on va aussi générer des milliers de polygones dus à la simplification de la donnée 2014. Or pour garder au maximum la cohérence entre les deux bases, il faut limiter ce genre d'artefacts.

Nous proposons de croiser les 2-BD-Végétation IGN originales 2014 et 2019, car cela va mettre en évidence les évolutions : gains ou retrait sur les autres classes de niveau 1. Après un tri sur les surfaces d'évolution, nous procéderons à une simplification des limites de polygones d'évolution restants.

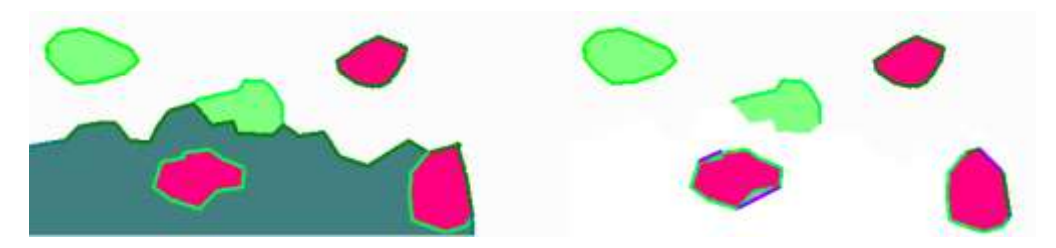

À gauche : Croisement de la couche végétation 2014 (vert foncé) avec celle de 2019 (vert clair) qui fait apparaître les gains (vert clair) et les pertes (rose) – À droite : sur ces évolutions on applique une simplification (violet) pour être compatible avec l'échelle de l'OCS 2019

Puis, on intègre ces limites simplifiées dans l'OCS 2019 qui vont modifier la limite forêt existante. On obtient ainsi la nouvelle limite des masques forestier et agricole.

### **1.2.2 Les résultats de classification**

Comme le sujet évoqué ci-dessus, si l'on veut minimiser les modifications inutiles (trop petites) du tracé des entités 2014 pour ne garder que les évolutions significatives et une cohérence entre les deux bases, on retombe sur le même problème. Avant intégration dans la base 2014, les résultats de classification sont simplifiés comme le montre l'exemple ci-dessous par traitement itératifs.

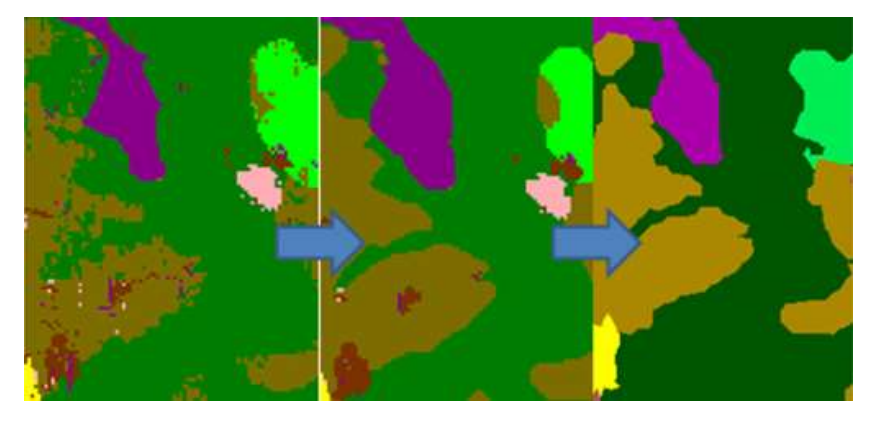

On peut comprendre que deux classifications, même si l'occupation du sol a très peu évolué, ne peuvent donner les mêmes limites après ce genre de traitement visant à homogénéiser des pixels mités. D'où la difficulté d'intégrer ce résultat dans la base 2019, sans perdre toutes les limites de la base 2014 sensiblement identiques aux nouvelles.

Le procédé d'intégration passe alors par un traitement SIG lourd. Il s'agira de fusionner les deux données puis de déterminer ce qui doit être gardé et ce qui doit être éliminé.

# **TOPOSPHERE**

## **II. PROCESSUS DE PRODUCTION DE L'OCS 2019**

## **II.1. LES OUTILS DE CARACTÉRISATION DE L'URBAIN**

### Outil pour estimer la densité du tissu urbain

Il est possible de produire à partir de la couche cadastrale un produit de densité permettant de mieux appréhender le critère continu/discontinu/diffus. Il s'agit de définir une maille (taille de pixel) et de calculer la densité de bâtiment.

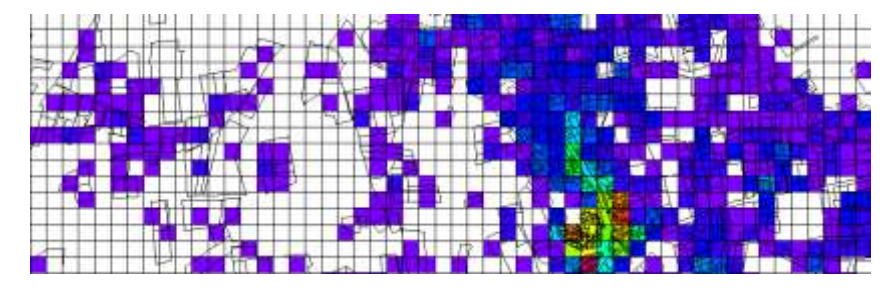

*Maille 50*

#### Outil pour estimer les distances entre les bâtis

Pour ce calcul, ce ne sont pas les distances entre les « maisons » qui sont prises en compte, mais les centroïdes des parcelles. À partir de ces distances moyennes, une classification permet de dissocier les différentes trames urbaines.

Le calcul se fait sur la distance entre les centroïdes des parcelles cadastrales. Sont pris en compte par parcelle [rouge], les cinq plus proches [vert].

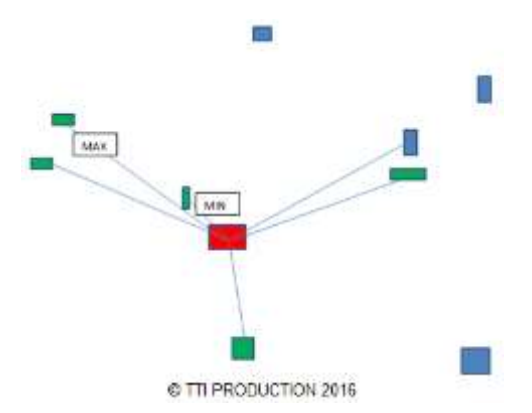

Avec ces calculs, les parcelles sont caractérisées et classées automatiquement dans les classes continu, discontinu et diffus avec des requêtes complexes étalonnées et validées lors de la première élaboration de l'OS en 2014.

## **TOPOSPHERE.**

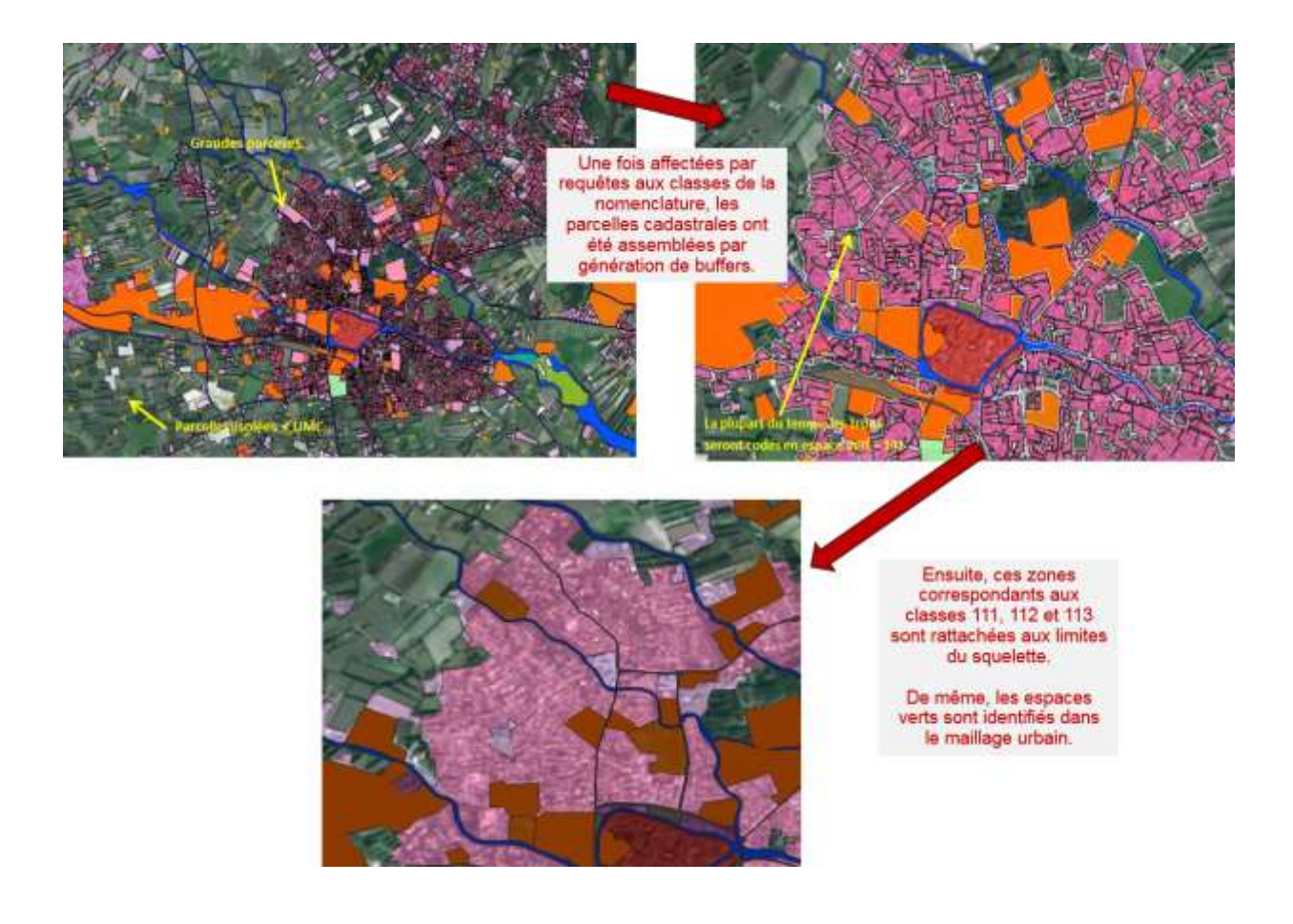

## **II.2. LES OUTILS DE CARACTÉRISATION DE L'AGRICOLE**

L'outil d'aide à la caractérisation se base sur la classification d'image. Cette classification est restreinte au domaine agricole par un masque dédié.

La classification va se baser sur trois données essentielles pour étalonner la méthode : l'OCS 2014, les OCS plus précises disponibles et le RPG 2019. À partir de ces données, nous établirons des parcelles d'apprentissage permettant d'optimiser le classement. Ensuite, il est nécessaire de transformer cette donnée pixel en limites vectorielles. Le processus n'est pas direct, car il faut filtrer les dispersions de pixels et le bruit. Les méthodes ont déjà été éprouvées lors de la production de l'OCS 2014 :

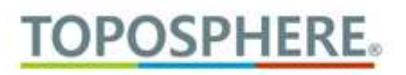

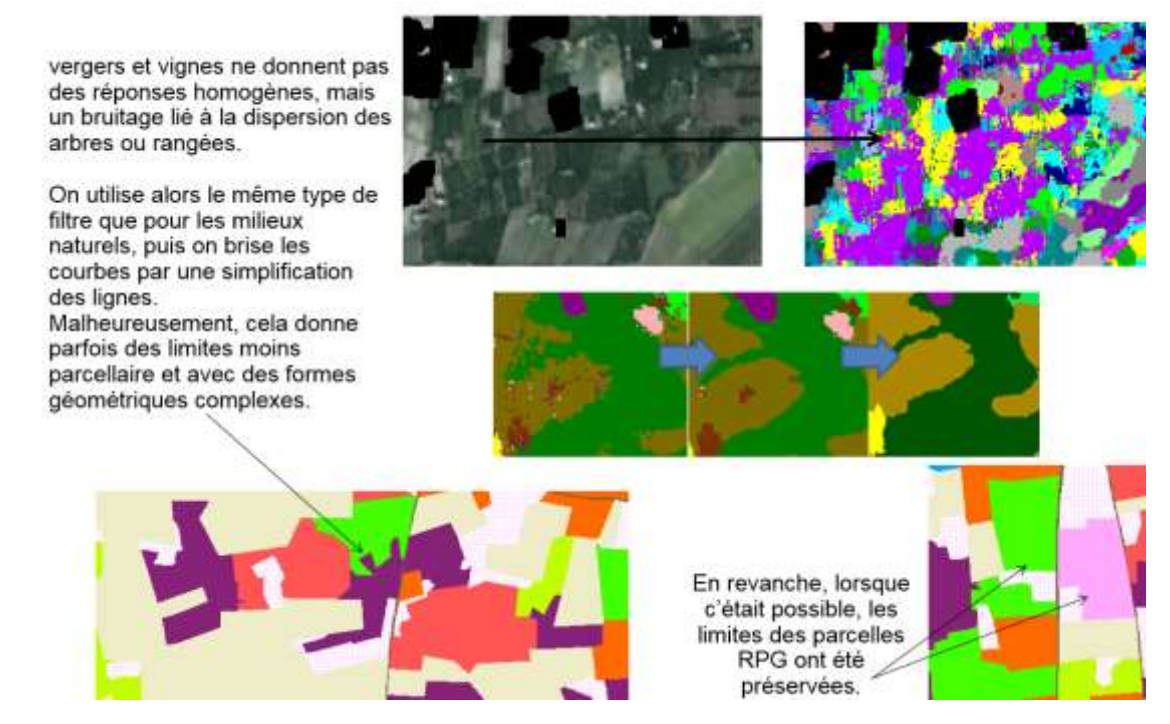

Néanmoins, une fois la classification vectorisée, l'intégration dans la base est complexe si l'on souhaite préserver certaines limites de l'OCS 2014.

Comme pour l'urbain, les classes agricoles complexes seront quant à elles mises à jour ou complétées par PIAO (serres, oliveraies, occupations mixtes, etc.). Le photo-interprète s'aide des données exogènes, de la classification et analyse l'image SPOT pour faire son tracé.

**II.3. LES OUTILS DE CARACTÉRISATION DU FORESTIER ET NATUREL**

L'outil d'aide à la caractérisation se base sur la classification d'image. Cette classification est restreinte aux domaines forestier et ouvert par un masque dédié.

La classification va se baser sur deux données essentielles pour étalonner la méthode : l'OCS 2014, les OCS plus précises disponibles. Il faut noter que la BD forêt IFN devient de plus en plus obsolète à mesure que le temps qui sépare sa dernière production augmente.

Par ailleurs, la région a également l'un des milieux les plus complexes à mettre en évidence : la garrigue et le maquis, sans compter les nombreuses opérations de prévention contre les incendies.

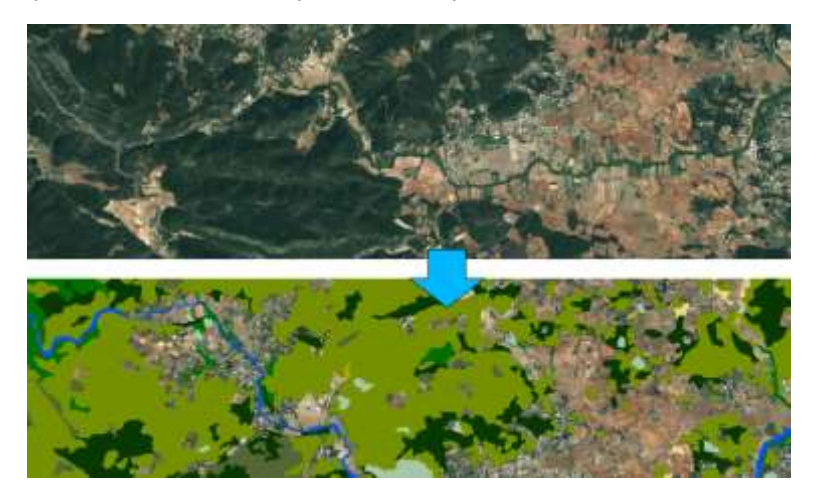

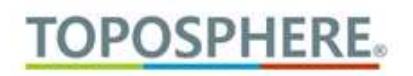

On peut cependant constater que les confusions et difficultés ont été bien identifiées lors du travail sur l'OCS 2014. Comme pour l'agricole, il faut ensuite transformer cette donnée pixel en limites vectorielles.

**II.4. AGRÉGATION DES POLYGONES POUR LE RESPECT DES UMC**

La dernière étape consiste en l'assemblage des polygones générés par classifications ou traitement SIG. Cette agrégation suit lorsque c'est possible les règles suivantes.

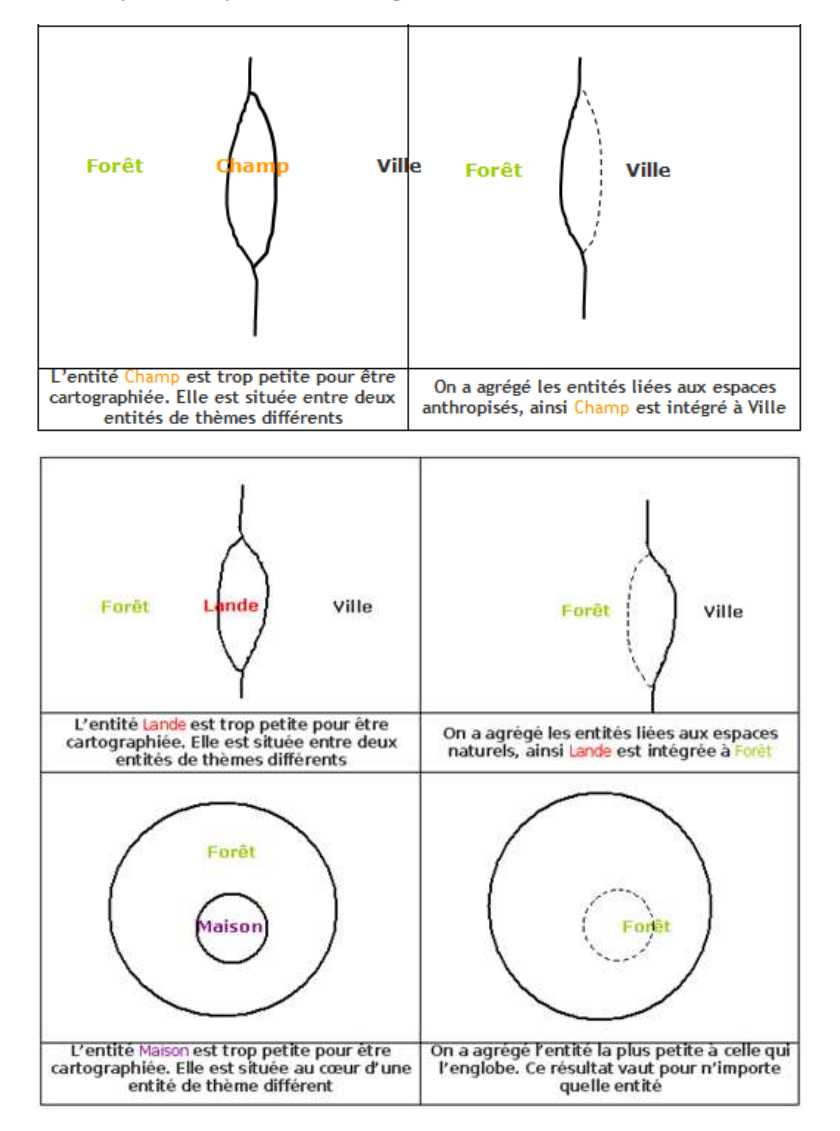

Étant donné l'échelle de production et les umc importantes (5000 m²), il n'est pas rare d'intégrer des classes dans d'autres car elles sont trop petites. Cela engendre des polygones mixtes à classe majoritaire en % de surface. L'intégration des polygones voisins se fait par rapprochement thématique et/ou superficie et longueur d'arc commun.